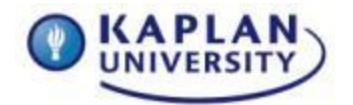

## **Course: IT163 Unit: 8 Points: 65**

### **Outcomes addressed in this Assignment:**

Understand complete database queries**.** 

## **Course outcomes:**

**IT163-3:** Write queries to retrieve information. **IT163-4:** Create forms to input data.

#### **Scenario**:

The AES Company found the five queries already created to be very useful. Of course, you know what that means. The AES Company is ready to have you add even more. Please add the following to your database you created in Unit 7:

- 1. Create a query that shows all instructors and the courses that they teach. All instructors need to be shown, regardless if they teach any courses or not. Include the following fields in this query:
	- a. Instructor ID
	- b. Instructor First Name
	- c. Instructor Last Name
	- d. Course Number
	- e. Course Name
	- f. **Save this query as** U8\_query\_Instructor Assignments
- 2. Use the above query to create a report that displays the same fields.
	- a. **Save this report as:** U8\_report\_Instructor\_Assignments.
- 3. Create a query that displays the highest and lowest Instructor Pay Scale.
	- a. **Save this query as:** U8\_query\_pay\_scale.
- 4. Create a query that displays only those instructors that make more than \$25/hr. and teach a 200 level course.
	- a. **Save this query as:** U8\_query\_Instructor\_200\_level.
- 5. Create a query that displays only instructors that have a last name that begins with the letter "S." Display the courses they teach in your results.
	- a. **Save this query as:** U8\_query\_Lastname\_S.
- 6. Create a form that displays all of the information from the Instructor Information table.
	- a. **Save this form as**: U8\_Form\_Instructor\_Information

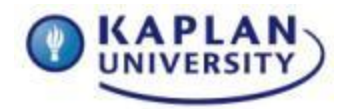

Assignment Grading Rubric

#### **Course: IT163 Unit: 8 Points: 65**

## **Directions for submitting your Assignment:**

Submit a Microsoft Access 2013 database to the Unit 8 assignment Dropbox by 11:59p.m. ET on Tuesday night.

Rename and Save the file as: U8\_AES\_Lastname.accdb

# **Unit 5 Assignment grading rubric = 65 points**

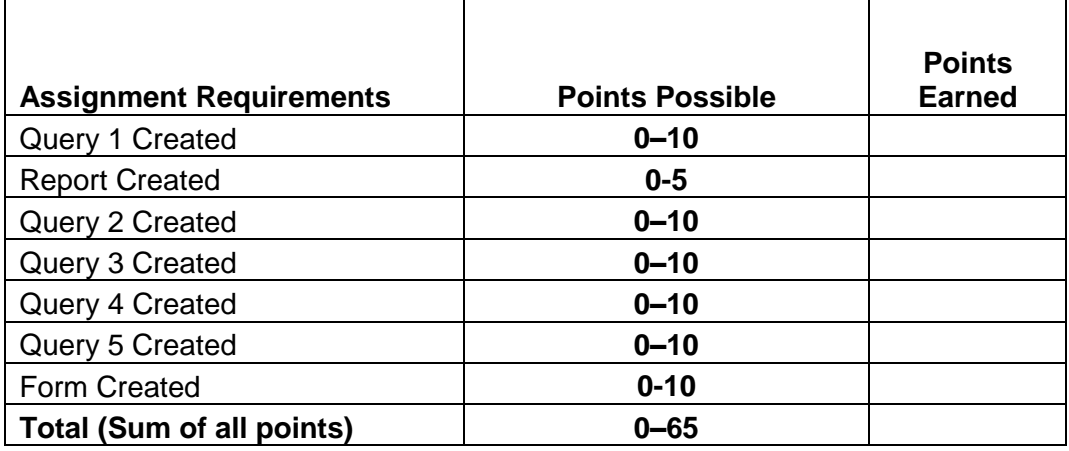